## **PROFILE SETTINGS**

Your Concur Employee Profile menu is located in the top black menu in the right-hand corner. It contains some default information downloaded from Colleague HR, and some fields you will need to

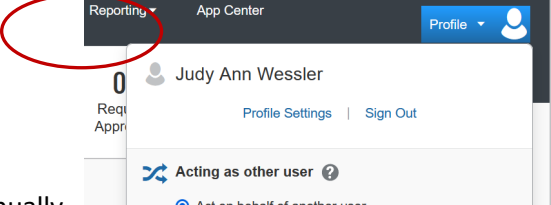

enter manually.  $\bullet$  Act on behalf of another user

Please review your Profile Settings and input

necessary information. Your Profile Settings allow for your default GLs to populate Requests and Expense Reports, integrates with Concur's CA Travel Store for booking flights and hotels, including airline mileage programs and preferences. This is also where you will assign one or more Delegates who can input Requests and Expense Reports or preview items in your Approval queue. You can also assign a temporary Delegate Approver to approve items for you while you're on vacation.

Please use your work email as the main email address and be sure to VERIFY EMAIL in order to automatically upload receipts to your Concur accounts from your work email address.

**Contact Information Email Addresses Emergency Contact Credit Cards** 

**Travel Settings** 

**Travel Preferences** International Travel Frequent-Traveler Programs **Assistants/Arrangers** 

**Request Settings** 

**Request Information Request Delegates Request Preferences Request Approvers Favorite Attendees** 

**Expense Settings Expense Information** 

**Expense Delegates Expense Preferences Expense Approvers Favorite Attendees** 

**Other Settings** 

**E-Receipt Activation System Settings Connected Apps Concur Connect Change Password Travel Vacation Reassignment Concur Mobile Registration** 

**Personal Information** 

Your home address and emergency contact information. **Company Information** 

Your company name and business address or your remote location address

**Credit Card Information** You can store your credit card information here so you don't have to re-enter it each time you purchase an item or service.

**E-Receipt Activation** Enable e-receipts to automatically receive electronic receipts from participating vendors.

**Travel Vacation Reassignment** 

Going to be out of the office? Configure your backup travel manager.

**Request Preferences** 

Select the options that define when you receive email notifications Prompts are pages that appear when you select a certain action, such as Submit or Print.

**Change Password** Change your password.

## **System Settings**

Which time zone are you in? Do you prefer to use a 12 or 24-hour clock? When does your workday start/end?

**Contact Information** How can we contact you about your travel arrangements? **Setup Travel Assistants** 

You can allow other people within your companies to book trips and enter expenses for you.

**Travel Profile Options** Carrier, Hotel, Rental Car and other travel-related preferences.

**Expense Delegates** Delegates are employees who are allowed to perform work on behalf of other employees.

**Expense Preferences** 

Select the options that define when you receive email notifications. Prompts are pages that appear when you select a certain action, such as Submit or Print.

**Concur Mobile Registration** Set up access to Concur on your mobile device

You can also download the Mobile App to your phone and turn on E-receipts so vendors can send receipts and invoices directly to your Concur account.